# Пайдалану жөніндегі нұсқаулық

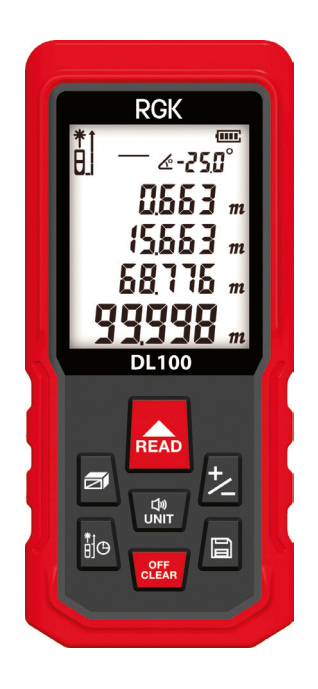

Лазерлік дальномер

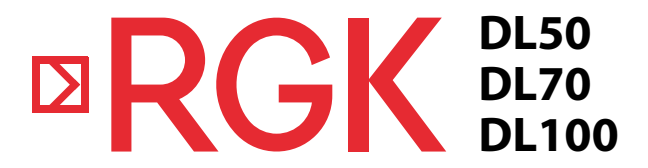

#### **Мазмұн**

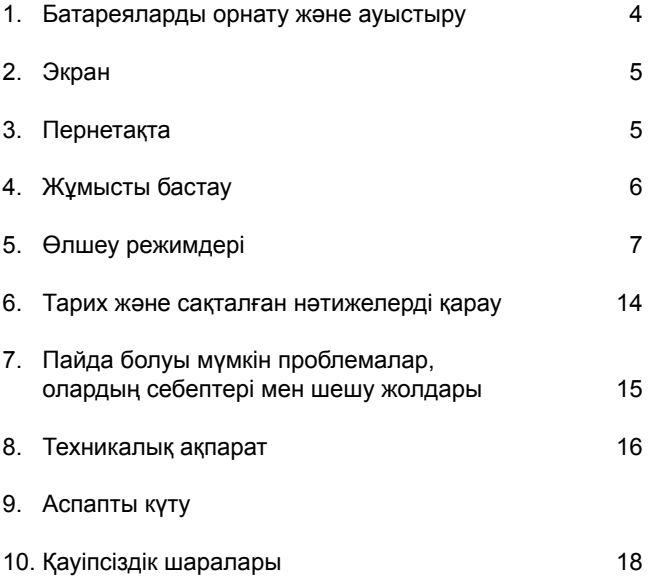

#### **1. Батареяларды орнату және ауыстыру**

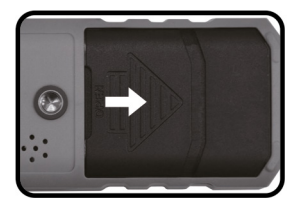

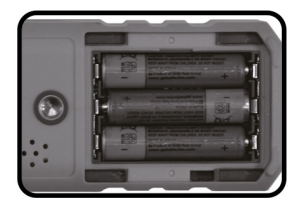

Аспаптың артқы жағындағы батарея бөлімінің қақпағын ашыңыз. Полярлықты сақтай отырып, батареяларды салыңыз, содан кейін қақпақты жабыңыз. Бұл аспапқа AAA типті, 1,5 В қуат элементтері сәйкес келеді. Егер дальномерді ұзақ уақыт бойы пайдаланбайтын болсаңыз, батареялардың ағып кетуін болдырмау үшін оларды шығарып тастауды ұсынамыз.

## **2. Экран**

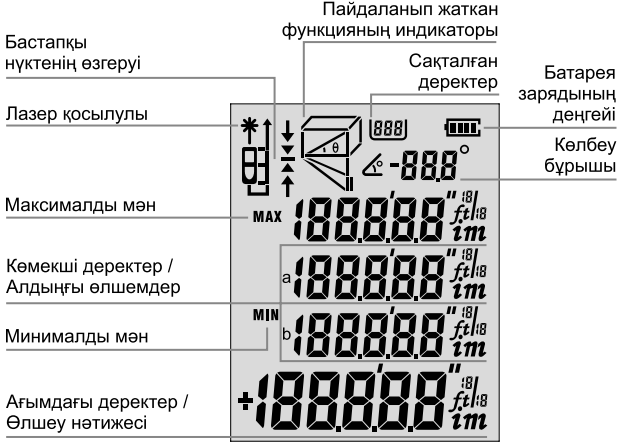

#### **3. Пернетақта**

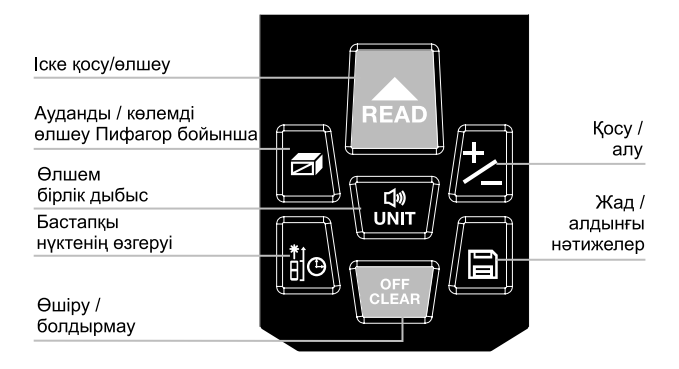

# **4. Жұмысты бастау**

# **Дальномерді іске қосу және өшіру**

Аспапты қосу үшін түймешікті ф басып, ұстап тұрыңыз. Өшіру үшін түймешікті басыңыз және 3 секунд басып тұрыңыз. Аспап 2,5 минуттық әрекетсіздіктен автоматты түрде өшеді.

# **Өлшем бірліктерін орнату**

Түймешікті басу ағымдағы өлшем бірлігін ауыстырады. Әдепкі бойынша орнату: 0,000 м.

Қол жетімді 6 өлшем бірліктері:

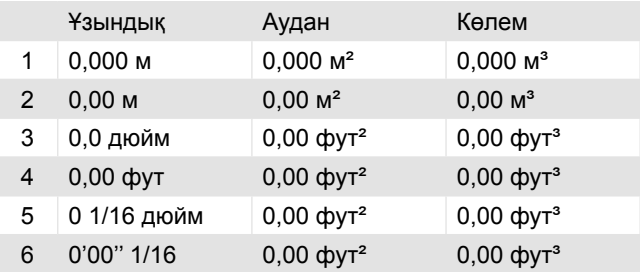

## **Бастапқы нүктенің өзгеруі**

Бастапқы нүктені орнату үшін түймесін басыңыз. Төрт бастапқы нүкте болуы мүмкін: жоғарғы жиектен (шетінен), төменгі жиектен (шетінен), бұрандадан, аяғынан. Әдепкі өлшем бойынша төменгі жиектен (шетінен) орнатылған.

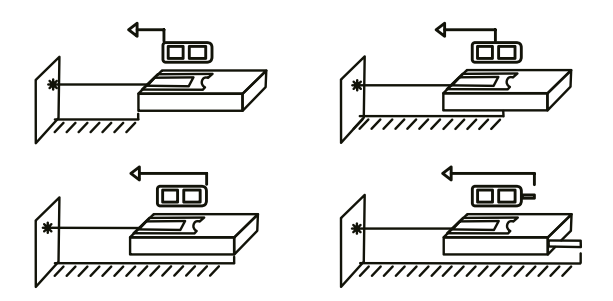

#### **Жарықтандыру**

Жарықтандыру автоматты түрде іске қосылады және аспаптың 15 секундтық әрекетсіздіктен кейін өшіріледі.

#### **Дыбыс**

Дыбыс сигналдары түймесін басу арқылы қосылып/өшіріледі.

#### **5. Өлшеу режимдері**

#### **Қашықтықты қарапайым өлшеу**

Өлшеу режиміне кіру үшін түймесін басыңыз. Лазер сәулесі қосылады.

Қашықтықты өлшеу үшін түймесін тағы бір рет басыңыз, өлшеу нәтижесі экранда пайда болады.

## **Қашықтықты үздіксіз өлшеу**

Үздіксіз өлшеу режиміне кіру үшін түймесін басып, ұстап тұрыңыз тұрыңыз. Бұл режимде минималды және максималды нәтижелер экрандағы көмекші деректер жолында көрсетіледі. Ағымдағы деректер жолында ағымдағы өлшеу нәтижесі көрсетіледі. Бул режимнен шығу үшін түймесін **ванетиянен ба**сыңыз.

# **Ауданды өлшеу**

Түймешікті басыңыз, экранда жыпылықтайтын сызығы бар пайда болады. Экрандағы ескертпелерге сүйене отырып, ұзындықты өлшеу үшін түймешігін басыңыз, содан кейін  $\triangle$  түймешігін енін өлшеу үшін тағы бір рет басыңыз. Аудан автоматты түрде есептеліп, нәтижесі ағымдағы деректер жолында пайда болады (көрінеді). Алдыңғы нәтижені өшіру үшін « басыңыз.

#### **«Маляр көмекшісі» бірнеше беттің жалпы ауданын есептеу**

Алаңды өлшеу режимі бірнеше беттің жалпы алаңын жылдам есептеу үшін қосу/азайту функциясын пайдалануға мүмкіндік береді.

 $\blacksquare$  түймешігін қатарынан 3 рет басыңыз, экранда  $\Box$ көрінгенше.

Бірінші қабырғаның биіктігін өлшеу үшін түймешігін басыңыз.

Бірінші қабырғаның төменгі жиегін өлшеу үшін  $\triangleq$  түймешігін басыңыз, ағымдағы деректерді көрсететін экранның бөлігінде бірінші қабырғаның ауданын алыңыз Екінші қабырғаның төменгі жиегін өлшеу үшін түймешігін басыңыз, екі қабырғаның аудандарының қосындысын алыңыз.

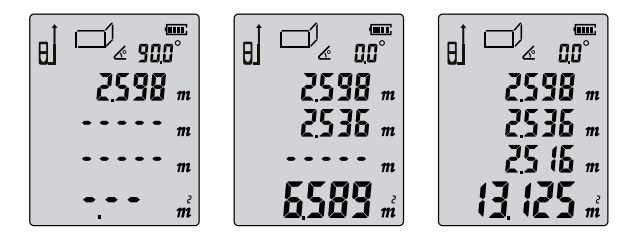

Қалған қабырғар үшін осы әрекеттерді қайталаңыз. Алдыңғы өлшеу мәндерін тазалау және жаңаларын бастау үшін түймешігін пайдаланыңыз.

Осы түймешек барлық мәндер өңделген кезде режимнен шығу үшін де пайдаланылады.

## **Көлемді өлшеу**

Көлемді өлшеу режиміне кіру үшін түймешігін екі рет басыңыз. Экранында пайда болады. Экрандағы ескертпелерге сүйене отырып, ұзындықты өлшеу үшін **• түймешігін басыңыз, содан кейін енін өлшеу үшін** -ті екінші рет және биіктікті өлшеу үшін үшінші рет түймешігін басыңыз. Көлем автоматты түрде есептелінеді және нәтиже ағымдағы деректер жолында пайда болады. Алдыңғы нәтижені жою үшін түймешігін **ва басыңыз. Көлем режимінен шығу үшін ва түймешігін** қайта басыңыз

#### **Пифагор теоремасы бойынша қол жетпейтін қашықтықты өлшеу**

Дальномер (қашықтық өлшегіш) Пифагор теңдеуі бойынша жанама өлшеу режимінің көмегімен қол жетпейтін қашықтықты анықтауға мүмкіндік береді. Аспапта қол жетімді төрт режимі бар.

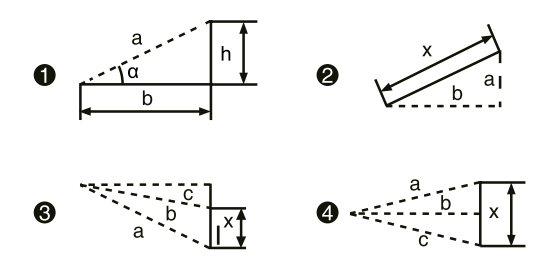

**а)** Гипотенузаны және бұрышты өлшеу арқылы катеттердің ұзындығын есептеу.

Гипотенузаның жыпылықтауын көру үшін, түймешікті катарынан төрт рет басыңыз.

 түймешігін басып, гипотенузаның (а) ұзындығын өлшеңіз, және α бұрышының мәнін есептеңіз. Аспап көлденең бойынша қашықтықты (b) және биіктікті (h) есептеп шығарады.

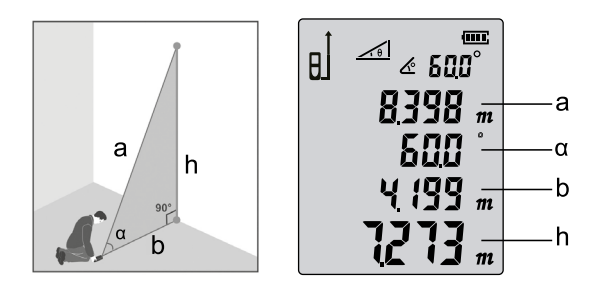

**б)** Катеттердің ұзындығын өлшеу арқылы гипотенузаның ұзындығын есептеу

Катеттің / біреуінің жыпылықтауын көрү үшін **вет**үймешегін қатарынан бес рет басыңыз.

түймешігін басып, бір катеттің (а) ұзындығын өлшеңіз

• түймешігін басып, екінші катеттің (b) ұзындығын өпшеніз

Аспап гипотенузаның (x) ұзындығын есеп шығарады.

**в)** -тің бір жаңының жыпылықтауын көру үшін, түймешегін қатарынан алты рет басыңыз.

түймешігін басып, бір жағының (а) ұзындығын өлшеңіз

**• түймешігін басып, медиананың (b) ұзындығын өл**шеңіз

 түймешігін басып, екінші жақтың (с) ұзындығын өлшеніз

Аспап қашықтықты (x) есептеп шығарады.

**г)**  $\leq$  гипотенузасының жыпылықтауын көрү үшін, <sup>1</sup> түймешегін қатарынан жеті рет басыңыз.

• түймешігін басып, бірінші гипотенузаның (а) ұзындығын өлшеңіз

 түймешігін басып, екінші гипотенузаның (b) ұзындығын өлшеңіз

 түймешігін басып, бір катеттің (с) ұзындығын өлшеңіз Аспап қашықтықты (x) есептеп шығарады.

Дальномер есептеуді дұрыс жүргізу үшін Пифагор бойынша өлшеу режимінде катеттің ұзындығы гипотенузадан қысқа болуы тиіс, әйтпесе аспап қателік туралы сигнал береді. Сондықтан есептеулер дәл болуы үшін барлық өлшеулерді бір позициядан жүргізу ұсынылады.

#### **Қосу және алу**

Қашықтықты өлшеуді сондай-ақ жекелеген бөліктерді (кесінділер) қосу/азайту (алу) жолымен жүзеге асыруға болады.

 түймешігін басыңыз, экранда «+» белгісі пайда болады. Жеке қашықтықтарды жүйелі түрде өлшеңіз, экранда алдыңғы өлшемдердің қосындысы мен ағымдағы өлшем көрсетілетін болады.

 түймешікті басыңыз, экранда «-» белгісі пайда болғанда. Жеке қашықтықтарды жүйелі түрде өлшеңіз, экранда алдыңғы өлшемдердің айырмашылығы мен ағымдағы өлшем көрсетілетін болады.

Қосу және азайту қашықтықты өлшеу үшін ғана емес, сондай-ақ аудан мен көлемді өлшеу кезіде де қолжетімді.

Мысал:

Аудандарды қосу: төмендегі бірінші суретте көрсетілгендей бірінші аланды өлшеніз. Содан кейін 2 түймешігін басып, екінші ауданды өлшеңіз (екінші суретті қараңыз), экранның сол жақ төменгі бұрышындағы «+» - ға назар аударыңыз. Енді үшінші суретте көрсетілгендей, екі ауданның қосындысын алу үшін түймешін басыңыз.

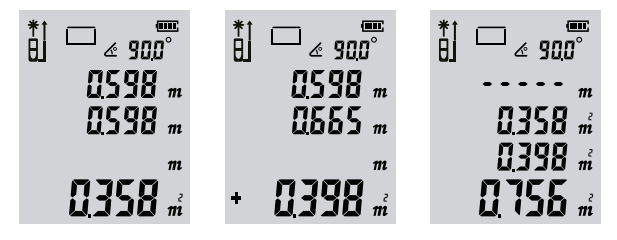

Осы сияқты аудандарды азайту, сондай-ақ көлемдерді қосу және алу жүргізіледі.

# **Бұрыштарды өлшеу**

Бұрыштардың мәні туралы ақпарат экранның жоғары жағында көрсетіледі.

Бұрыштардың мәндерінің диапазоны - 90,0°-тан 90,0°-қа дейін.

# **Таймер**

 ұзақ басу секундтар санын көрсетеді. Уақытты орнату үшін келесі түймешіктерді и және и пайдаланыңыз. Максималды (ең көп) уақыт - 60 с, минималды (ең аз) уақыт - 3 с. Орнататылған кідірістен кейін өлшеуді орындау үшін басыңыз. Санақ (отсчет) 0-ге жеткенде өлшеу басталады.

#### **6. Тарих және сақталған нәтижелерді қарау**

## **Жад режимі**

Өлшеу режимінде қажетті өлшемнен кейін бірден түймешігін басып, 3 секунд бойы ұстап тұрыңыз, сонда ағымдағы өлшеу нәтижесі құрылғы жадында сақталады.

# **Сақталған нәтижелерді қарау**

Сақталған нәтижелерді қарау үшін ■ түймешігін басыңыз. Нәтижелерді жүйелі түрде қарау үшін и немесе түймешіктерін басыңыз.

2 қысқа басу ағымдағы нәтижені жояды. **« түймеше**гін ұзақ басу бұрын сақталған жазбалардын барлығын жояды. Жад режимінен (күйінен) шығу үшін немесе **• түймешіктерін басыңыз. Құрылғы жады толған кезде** экранда  $E\ddot{w}$ ] белгісі пайда болады (бейнеленеді).

#### **7. Пайда болуы мүмкін проблемалар, олардың себептері мен шешу жолдары**

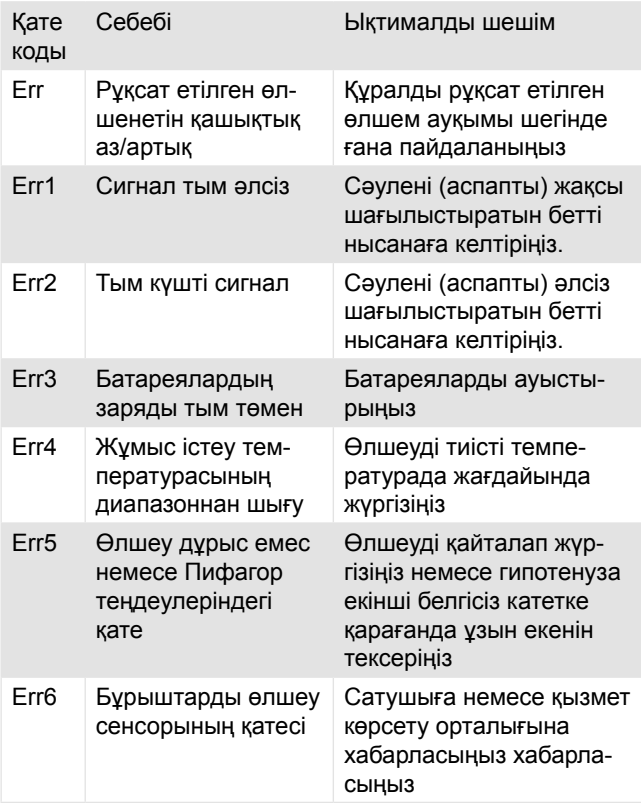

#### **Техникалық ақпарат**

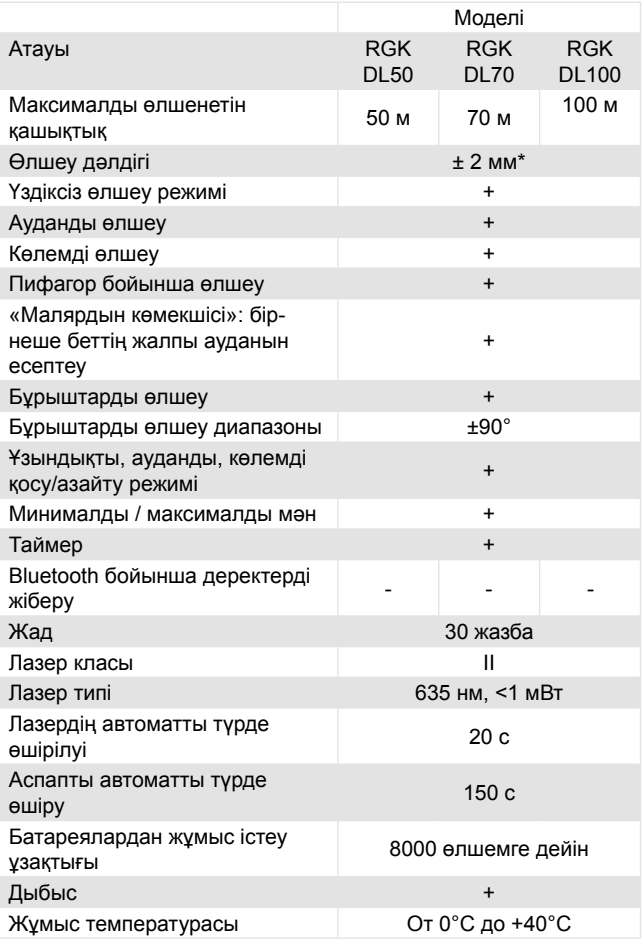

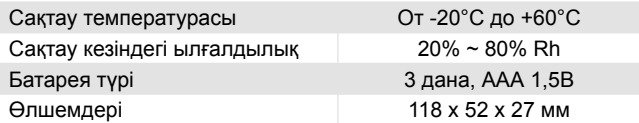

\* Егер шағылысу коэффициенті 100% болса (ақ бет), қоршаған ортаны жарықтандыру <2000 люкс, температура 25°C, дәлдіктің стандартты ауытқуы ± 2 мм. Дәлдікке қашықтық, объектінің шағылысуы, жарықтандыру және т. б. әсер етеді. Сыртқы ортаның осындай факторларының әсері шамамен ± (2 мм + 0,2 мм/м) құрауы мүмкін. Күн сәулесі кезінде немесе өлшенетін бет нашар жарық шағылыстыратын сипаттамаға ие болса, өлшенетін қашықтықты ұлғайту үшін арнайы нысанды пайдаланыңыз.

#### **9. Аспапты күту**

Аспапты ылғалдылығы және температурасы жоғары жерлерде сақтамаңыз. Ұзақ сақтау алдында батареяларды шығаруды ұмытпаңыз. Аспапты арнайы қапта (жеткізу жинағына кіреді) сақтау және тасымалдау керек. Аспапты таза ұстаңыз. Тазалағыш заттарды қолданбай шаң мен кірді жұмсақ, дымқыл шүберекпен тазалаңыз. Лазердің фокустық линзасы мен қорғаныс әйнегін оптика құралдарымен өңдеуге болады.

# **10. Қауіпсіздік шаралары**

Аспаппен жұмыс жасамас бұрын нұсқаулықпен танысыңыз.

- Аспапты бұрыс пайдалану, аспапты зақымдауға, өлшеу нәтижелерінің дәлдігіне әсер етуі немесе денсаулыққа зиян келтіруі мүмкін.
- Құралды бөлшектемеңіз немесе модификациялау жұмыстарын жасамаңыз.
- Аспапты балалардың қолы жетпейтін жерде сақтаңыз.
- Сәулені өз көзіңізге немесе басқа адамдарға, сондай-ақ қатты шағылысатын беттерге (мысалы, айнаға) бағыттауға қатаң тыйым салынады.
- Жұмыс істеп тұрған аспап электромагниттік сәуле шығарады, сондықтан оны ұшақтарда, медициналық жабдықтың жанында, сонымен қатар жарылыс қаупі бар және тез тұтанатын объектілердің жанында пайдаланбаңыз.
- Аспапты немесе аккумуляторларды тұрмыстық қоқыспен бірге тастамаңыз, оларды дұрыс кәдеге жаратыңыз.

# EAL

www.rgk-tools.com